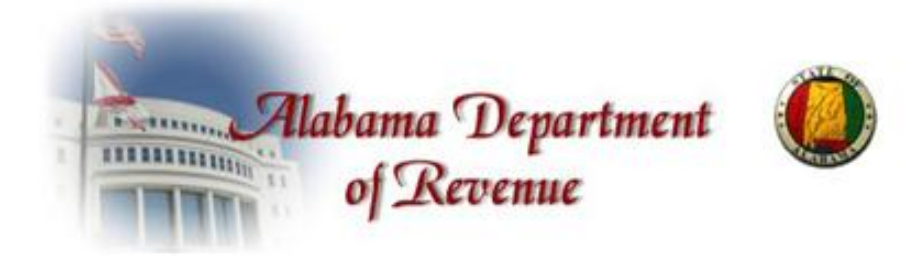

# Alabama

Electronic Title

Application Processing System

# (ETAPS)

ETAPS County Interface Documentation

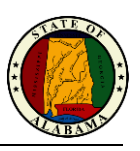

# **Current Version**

Version 0.3

Date: 10/19/2011 12:16 PM

Author: rlane

# <span id="page-1-0"></span>**Revision History**

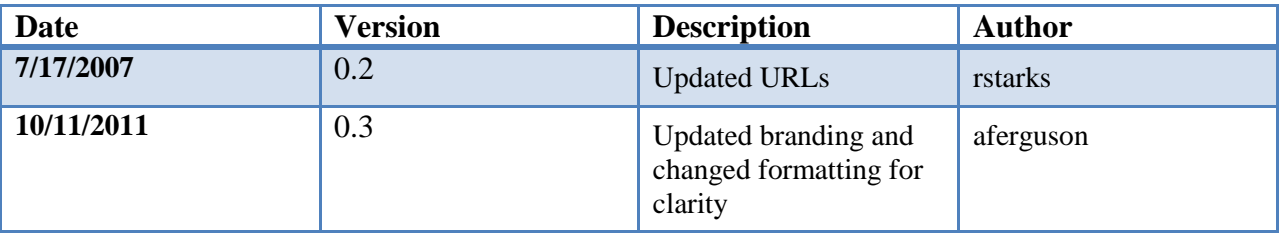

## <span id="page-1-1"></span>**Table of Contents**

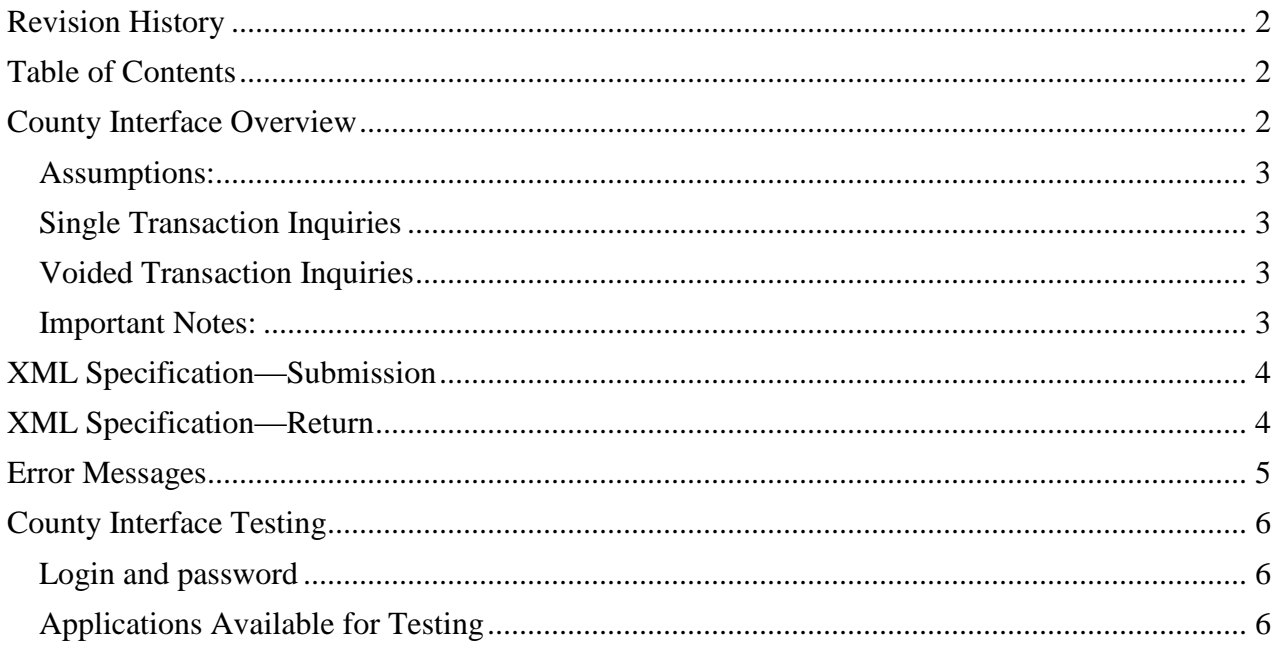

# <span id="page-1-2"></span>**County Interface Overview**

The County interface will enable the County's Designated Agents (DA) to interface with the Electronic Title Application Processing System (ETAPS) and receive an XML data string in order to avoid reentering information into the County system. The interface will allow two types of inquiries: inquiry on a single application or inquiry on a date range for voided transactions

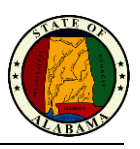

### <span id="page-2-0"></span>**Assumptions:**

- County IT architecture can communicate over the web using Web Services.
- The county IT architecture, via Web Services, will pass a message which includes the username and password.
- The username and password will be defined by the County.
- County IT architecture can process an XML string returned from ETAPS for loading into their internal systems.

Counties will submit a request for a single application created by any DA or date range for voided applications created by the requesting County. If a match is found an XML file will be returned to the requestor.

### <span id="page-2-1"></span>**Single Transaction Inquiries**

If a message is sent for a single application but no application number is included, an error will be returned. If a message includes an application number and a match is found, an XML string will be created and returned; if no match is found, an error is returned. See the section on error messages for complete details.

### <span id="page-2-2"></span>**Voided Transaction Inquiries**

If a message for one or more voided applications is submitted and contains only a begin date or an end date, an error is returned. If the message has a beginning date greater than an end date, an error is returned. If a message includes valid begin and end dates (inclusive) and applications are found, an XML string is created with all applications that were voided within that date range for that County. Beginning and ending dates for applications will be included in the file. If there are no voided applications within the date range, an error is returned. See the section on error messages for complete details.

### <span id="page-2-3"></span>**Important Notes:**

Please note that requests must be for one inquiry. For example, you cannot submit an inquiry for both title number and date range for voided transaction. Separate inquiries will have to be submitted for each request.

The County IT staff will need coordinate the setup and administration of the username and password with the counties ETAPS Administrator. It is suggested that the county set up a generic username used only for the interface. **Note:** All user passwords expire after 90 days and will need to be reset by the administrator.

## **Technical Details**

The County interface will use web services to communicate with ETAPS. The county interface web service will accept an XML formatted string that will contain the required data.

The ETAPS test web page for the County Interface is located at:

<http://etaps.crdl.ua.edu/WebServices/CountyTitleInquiry.asmx>

The XML web service is located at:

https://etaps.mvtrip.alabama.gov/webservices/countytitleinquiry.asmx

**\* Note: This has been updated from the standard http protocol to now use https and SSL.** 

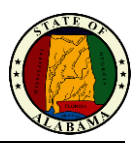

A valid user is required to login to the ETAPS system. This user will be set up and maintained by the county ETAPS Administrator. See *[County Interface Testing](#page-5-0)* section for testing user information.

The user credentials must be included in the XML string for the user to be authorized to access the system.

When submitting a request for a single application the user will have the option to submit the full application number or a shortened version of the application number omitting the leading zeroes. Example: An application with number E000000021 could also be submitted E21.

The XML formatted string must conform to the County interface XML specifications provided in this document in order to be accepted by the County interface web service.

Once a successful inquiry has been made, an XML formatted string will be returned. This string will conform to the County interface return XML specification provided in this document.

When submitting a request for voided transactions by a data range the date format to be included in the xml string should be MM/DD/YYYY; the field length should be 10.

See *[County Interface Testing](#page-5-0)* section for information to be used for testing the interface.

User passwords will expire every 90 days.

### <span id="page-3-0"></span>**XML Specification—Submission**

Below is the XML specification for County submissions. Counties should work with their IT architecture to communicate over the web using Web Services. XML messages will be passed via Web Services. The XML message must include a username and password.

Counties can either submit a request for a single application or submit a date range for voided applications created by a DA. If a match is found, an XML file will be returned to the requestor.

The following XML specification should be used to pass XML messages into the Web Services.

**\*Note** the type="string" can be omitted. It is listed purely to identify the type of object for that element.

```
<CountyData>
    <UserAuthentication>
       <userName type="string"></userName>
       <userPassword type="string"></userPassword>
    </UserAuthentication>
    <TitleApplication>
      <titleApplicationNumber type="string"></titleApplicationNumber>
    </TitleApplication>
    <VoidedApplications>
       <startDate type="string"></startDate>
       <endDate type="string"></endDate>
    </VoidedApplications>
</CountyData>
```
### <span id="page-3-1"></span>**XML Specification—Return**

Below is the XML specification for data returns to the County. Counties should work with their IT architecture to ensure XML return messages will be properly received.

The following XML specification should be followed to receive XML messages from a County submission.

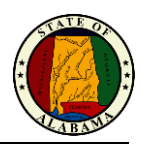

<CountyData> <TitleInformation> <ApplicationNumber /> <TitleApplicationStatus /> <TransactionCode />  $\langle$ VIN /> <VehicleModelYear /> <VehicleMake /> <VehicleModel /> <VehicleBodyType /> <VehicleNumberOfCylinders /> <NewVehicle /> <Color1 /> <Color2 /> <VehicleOdometerReading /> <OdometerReadingType /> <OdometerUnitType /> <GrossSellingPrice /> <TradeInAllowance /> <PurchasedDate /> <DealerInventoryDate /> <SurrenderedOOSTitleNumber /> <SurrenderedOOSTitleState /> <OwnerName /> <OwnerAddress /> <OwnerCity /> <OwnerState /> <OwnerZip /> <OperatorName /> <OperatorAddress /> <OperatorCity /> <OperatorState /> <OperatorZip /> <SpecialMailingName /> <SpecialMailingAddress /> <SpecialMailingCity /> <SpecialMailingState /> <SpecialMailingZip /> <Lien1Name /> <Lien1Address /> <Lien1City /> <Lien1State /> <Lien1Zip /> <Lien2Name /> <Lien2Address /> </TitleInformation> </CountyData>

# <span id="page-4-0"></span>**Error Messages**

The follow error messages could occur with the county interface. The information below shows each possible error message and the action that should be taken to correct the problem.

```
Invalid User: Authentication failed please supply valid authentication credentials
```
User Credentials are missing or invalid. Supply proper user credentials and rerun request.

#### Invalid User: Not a county official

DA is not a county official. Only county officials are able to pull up voided applications.

Invalid Date Range: End date must be greater than start date

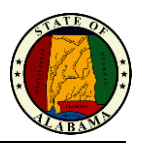

The end date must be greater than the start date. Enter a valid start date and rerun request.

#### Invalid Date Range: End date must be within 10 days of start date

The end date must be no greater than 10 days from the start date. Enter a valid end date and rerun request.

#### Invalid Request: Only a single application request can be made

Only a single application request or a voided application request can be made. Please adjust your request and resubmit.

#### Incomplete Date Information: Start date invalid

On a voided application request the start date is missing or invalid. Enter a valid start date and rerun request.

#### Incomplete Date Information: End date invalid

On a voided application request the end date is missing or invalid. Enter a valid end date and rerun request.

#### Invalid Title Application Number: Must start with E

The title application number is incorrect. The title application number must start with an E. Enter a valid title application number and rerun request.

#### Invalid Title Application Number: Application number must be less than 10 characters

The title application number is longer than 10 characters. Enter a valid title application number and rerun request.

#### Invalid XML String: Please check file and ensure it is a valid XML file

The XML string passed to the web service is not formatted properly. Check the XML and ensure it complies with the XML spec for the web service.

#### Invalid XML Data: Username or password cannot be found

The username or password could not be found. Ensure the XML string contains a user name and password then rerun request.

### <span id="page-5-0"></span>**County Interface Testing**

Please use the following information for testing the interface.

### <span id="page-5-1"></span>**Login and password**

Use the following County User credentials: User Name: TestInterface Password: password

### <span id="page-5-2"></span>**Applications Available for Testing**

The following applications can be used for testing the inquiry of a single application or inquiries by date range for voided applications.

Applications Created by TestInterface

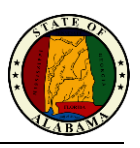

E3322 through E3325

Applications Voided by TestInterface E3323, E3325 Date range: 04/11/2007 – 04/12/2007

Other sample application that were created by other Agents: E350 through E360